## **Presentare un piano Avviso 31 Standard**

## **Finanziamento piani formativi concordati**

Vi ricordiamo che per accedere a GIFCOOP è necessario registrarsi (tutte le [informazioni](https://www.foncoop.coop/landing_2014-1/i-nostri-servizi/lhelp-desk-per-gifcoop/) e i materiali per la registrazione).

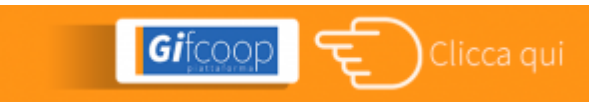

Vi proponiamo alcuni materiali utili per presentare correttamente un piano sull'**Avviso 31 Standard** e per inserire i dati di progettazione sulla piattaforma GIFCOOP.

Descriviamo i materiali che troverete nel box documentazione:

le **slide** ripercorrono brevemente i capitoli dell'Avviso e riassumono schematicamente le procedure da seguire per presentare un piano;

le **slide comparative** Avviso 29 Smart, Avviso 31 Standard, Avviso 32 Complessi espongono le principali differenze tra i tre Avvisi attualmente aperti sul Fondo di Rotazione;

il **manuale di gestione** contiene e descrive tutte le regole per la progettazione, gestione e rendicontazione di un piano sull'Avviso 31; vi consigliamo di far riferimento attentamente a questo documento anche in fase di progettazione;

il **manuale utente** per la presentazione dei piani formativi su GIFCOOP vi indicherà come inserire i dati di progettazione sulla piattaforma;

il facsimile di stampa del formulario, utile da utilizzare come traccia per la presentazione del piano;

la **delega** per la sottoscrizione dell'accordo sindacale, da utilizzare nel caso in cui il legale rappresentante dell'impresa che richiede il finanziamento deleghi l'ente presentatore a sottoscrivere l'accordo sindacale;

la **dichiarazione** dell'impresa beneficiaria per le premialità, dove il legale rappresentante dell'impresa che richiede il finanziamento deve dichiarare che ha diritto ad usufruire delle agevolazioni previste dall'Avviso per impresa neo costituita, o nata per *workers buy out.*